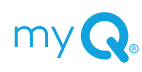

# myQ® Community

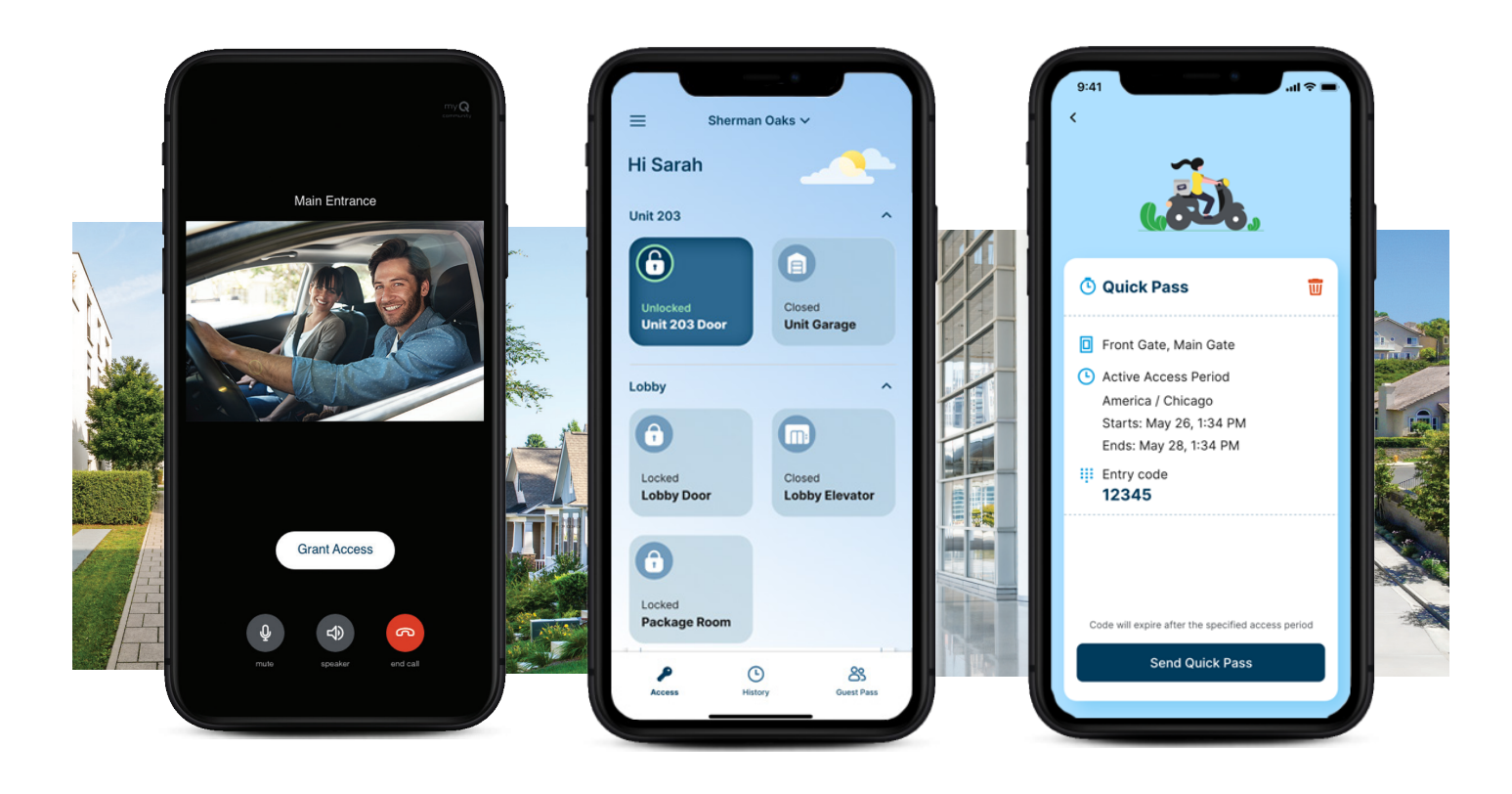

# Configuration du compte  $\vert$  Besoin d'aide?

- 1. Vous recevrez une invitation par courriel de votre gestionnaire de communauté.
- 2. Suivez les instructions contenues dans l'invitation afin de télécharger l'application myQ Community et créer un compte.
- 3. Lorsque vous y êtes invité, acceptez l'invitation ou saisissez le code d'accès.

Remarque : Assurez-vous d'autoriser l'application à accéder à votre microphone et assurez-vous d'avoir activé les notifications et d'ajouter le numéro de téléphone à vos contacts pour vous assurer que les appels ne sont pas bloqués.

- ▶ **Pour obtenir de plus amples renseignements** Visitez notre page de soutien
- https://support.chamberlaingroup.com/s/myq-community-app-support

pour obtenir de l'aide

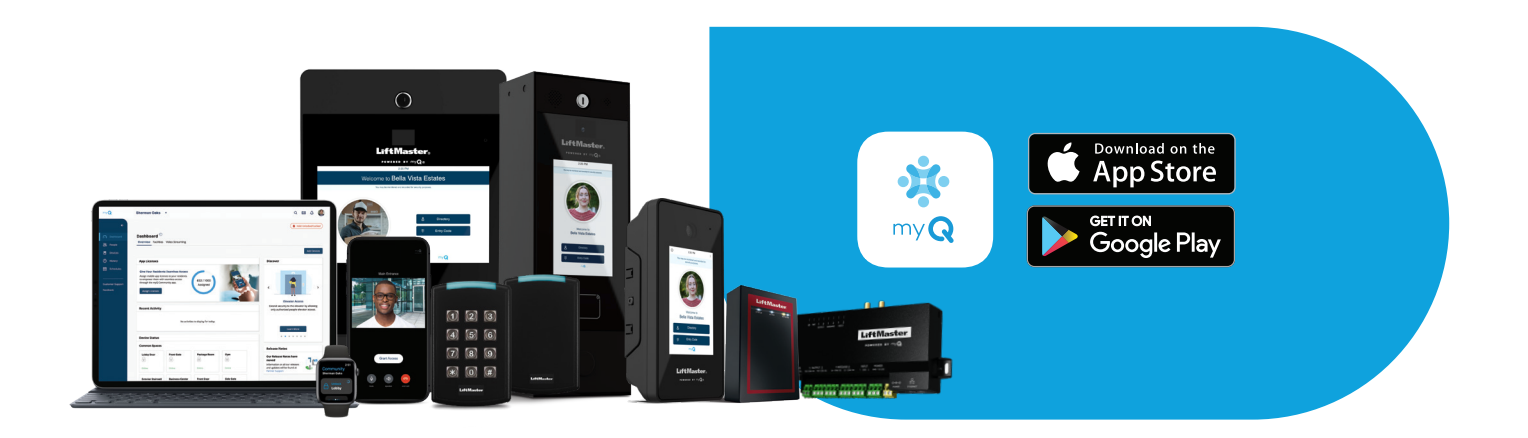

# Façons de déverrouiller

### **A. Appuyez pour déverrouiller le téléphone intelligent ou la montre**

- i. Ouvrez l'application
- ii. Appuyez et **MAINTENIR** le bouton pour déverrouiller Le bouton Déverrouillé s'affichera jusqu'à ce que l'entrée soit reverrouillée.

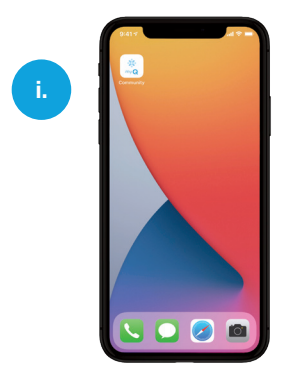

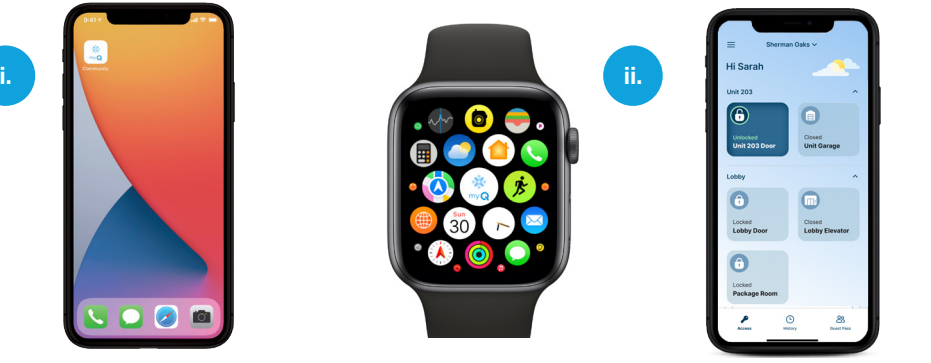

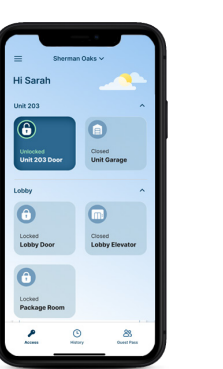

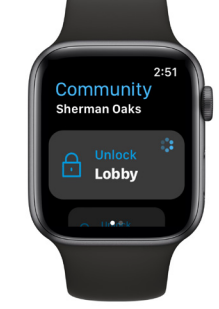

## **B. Appuyez**

- i. Appuyez votre téléphone (verrouillé ou déverrouillé) sur un lecteur intelligent pour déverrouiller **o**
- ii. Placez votre téléphone à proximité d'un interphone\* pour déverrouiller

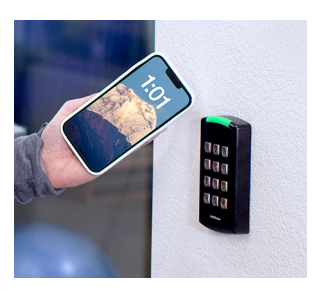

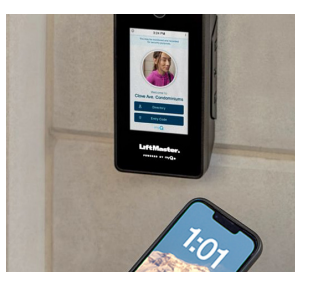

# **C. Touchez**

- i. Touchez la partie supérieure d'un lecteur intelligent avec votre main pour déverrouiller
- ii. Assurez-vous que votre téléphone a une bonne visibilité directe sur le lecteur. La portée varie en fonction des obstacles.

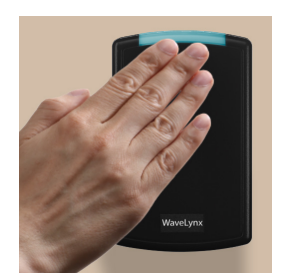

# **D. Alerte**

- i. Approchez-vous d'un lecteur intelligent ou d'un interphone\*. Une notification sera poussée sur votre téléphone.
- ii. Déverrouillez la porte via la notification push.

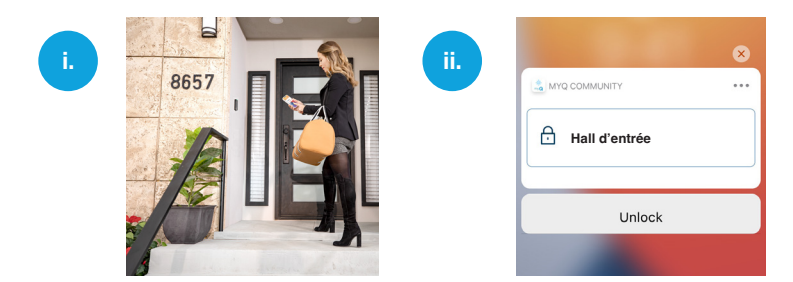

\*Fonctionne uniquement avec certains types d'interphones. Veuillez consulter votre administrateur pour plus de détails.

# Répondre aux appels vidéo (iPhone)

### **Téléphone verrouillé**

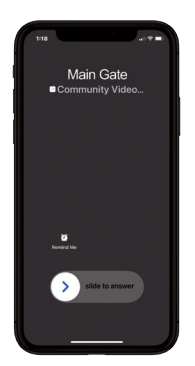

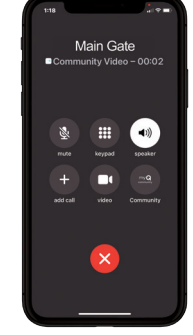

Déverrouillez le téléphone

Cliquez sur

l'icône myQ\*

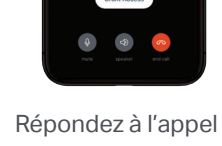

et accordez ou refusez l'accès

### **Téléphone déverrouillé**

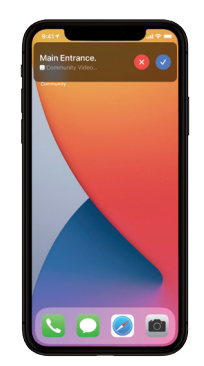

Cliquez sur le bouton Accepter

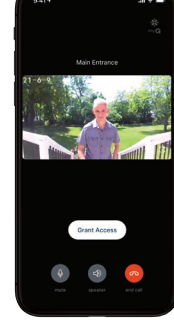

Répondez à l'appel et accordez ou refusez l'accès

# Répondre aux appels vidéo (Android)

### **Téléphone verrouillé**

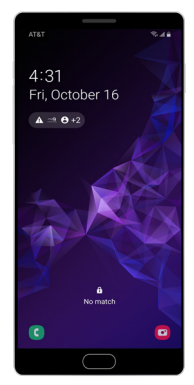

Déverrouillez le téléphone et ouvrez la notification

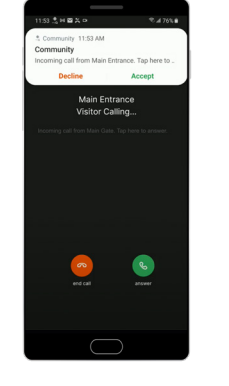

**Cliquez** et acceptez la notification

\* Vous devrez déverrouiller votre téléphone pour voir la vidéo.

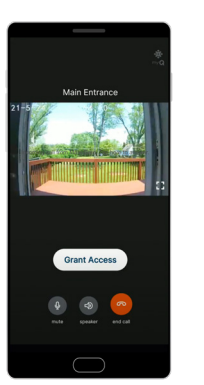

Accordez ou refusez l'accès

### **Téléphone déverrouillé**

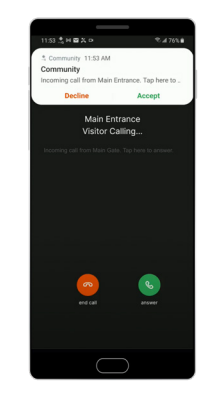

Cliquez et acceptez la notification

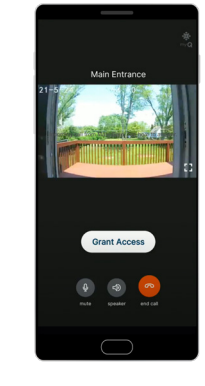

Accordez ou refusez l'accès

# Instructions pour l'affichage de l'historique des événements et la lecture vidéo

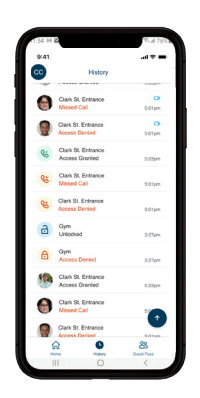

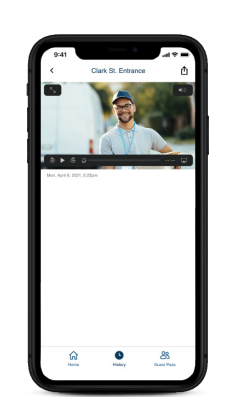

Affiche toutes les activités de votre application. Si votre communauté est dotée de la vidéo, des clips de tous vos événements d'accès seront disponibles pendant 24 heures\*\*.

Cliquez sur les clips vidéo disponibles pour les visionner, puis vous pourrez également les partager et les télécharger.

\*\* Pendant 30 jours si votre gestionnaire de communauté s'abonne à un stockage accru.

# Créer des laissez-passer virtuels pour les invités ou les livraisons

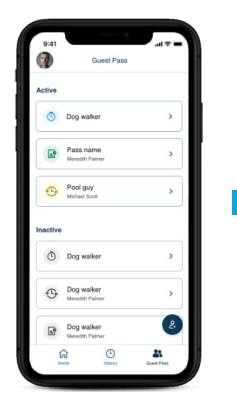

Naviguez jusqu'à Laissezpasser pour invités, appuyez sur l'icône Créer, puis sélectionnez un type de laissez-passer.

Start dat

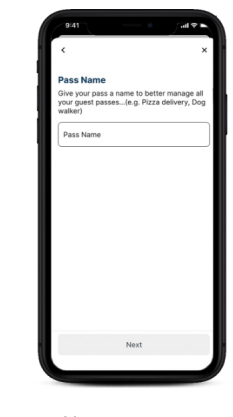

Nommez votre laissez-passer.

le laissez-passer.

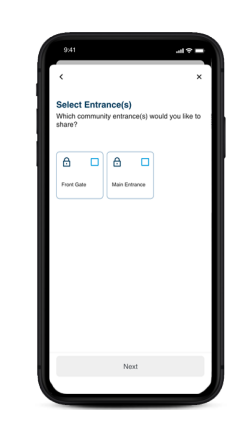

Sélectionnez une ou des entrées.

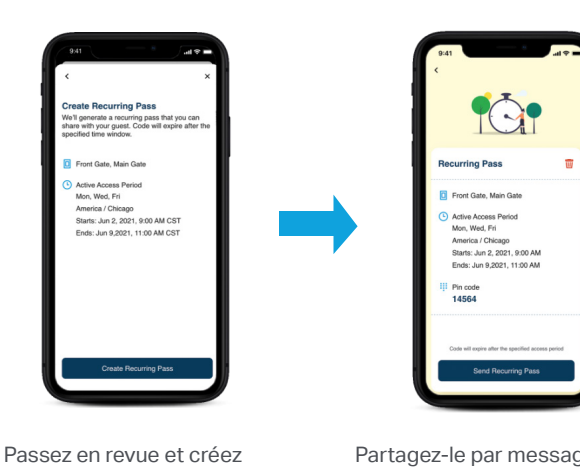

Partagez-le par message texte ou par courriel.

Sélectionnez la période d'accès.

# **Questions courantes**

#### **Façons de déverrouiller :**

#### **Qu'est-ce que cela signifie lorsque j'obtiens le message « Accès refusé/hors horaire » lorsque j'appuie sur le déverrouillage?**

Une communauté peut avoir un horaire pour certains points d'entrée. Par exemple, si la salle de sport est ouverte de 9 h à 17 h, vous ne pourrez pas utiliser l'application pour déverrouiller l'entrée de la salle de sport en dehors de l'horaire prévu.

#### **Que se passe-t-il si Internet tombe en panne dans la propriété ? Le système fonctionnera-t-il encore?**

Appuyez pour déverrouiller dépend de la disponibilité d'Internet, mais si vous avez certains types d'interphones LiftMaster ou de lecteurs intelligents, vous pouvez toujours déverrouiller une porte à l'aide de la technologie Bluetooth lorsque l'Internet tombe en panne.

#### **Que se passe-t-il si mon téléphone n'a plus de batterie ?**

Votre téléphone devra avoir une autonomie de batterie pour que tout déverrouillage fonctionne

#### **Pourquoi Tap (Appuyer) ne fonctionne pas?**

- 1. Vérifiez auprès de votre administrateur si le mode Tap (Appuyer) est activé pour votre propriété
- 2. Vérifiez que vous avez fermé l'application normalement et que vous n'avez pas forcé la fermeture du dernier carrousel d'applications utilisé.
- 3. Vérifiez si vous avez activé le Bluetooth et les services de localisation pour l'application (les services de localisation doivent être réglés sur « Toujours activé »)

#### **Pourquoi la fonction « Tactile » ne fonctionne-t-elle pas ?**

- 1. Vérifiez auprès de votre administrateur si le mode tactile est activé pour votre propriété
- 2. Vérifiez que vous avez fermé l'application normalement et que vous n'avez pas forcé la fermeture du dernier carrousel d'applications utilisé.
- 3. Vérifiez si vous avez activé le Bluetooth et les services de localisation pour l'application (les services de localisation doivent être réglés sur « Toujours activé »)
- 4. Veuillez vous assurer que votre téléphone a une bonne ligne de mire pour le lecteur. La portée varie en fonction des obstacles.
- 5. Touchez la partie supérieure du lecteur avec votre main.

#### **Pourquoi « Alerte » ne fonctionne-t-il pas?**

- 1. Vérifiez auprès de votre administrateur si le mode Alerte est activé pour votre propriété
- 2. Vérifiez que vous avez fermé l'application normalement et que vous n'avez pas forcé la fermeture du dernier carrousel d'applications utilisé.
- 3. Vérifiez si vous avez activé les notifications, le Bluetooth et les services de localisation pour l'application (les services de localisation doivent être réglés sur « Toujours activé »)

#### **Pourquoi l'application a-t-elle besoin de connaître ma position avec iOS ?**

MyQ Community ne partage ni ne vend vos données à des tiers. Pour nous assurer que votre téléphone peut déverrouiller une porte, nous utilisons Services de localisation via iOS pour réveiller l'application myQ Community lorsque vous êtes à proximité d'une porte si iOS met l'application en veille.

#### **Puis-je partager des laissez-passer pour la porte de mon appartement ?**

Oui - les laissez-passer peuvent être délivrés pour toutes les entrées autorisées définies par votre gestionnaire immobilier

#### **Répondre à un appel vidéo :**

#### **Vais-je voir la vidéo dès que je répondrai à l'appel?**

Lorsque vous avez suivi les étapes ci-dessus pour répondre à l'appel, vous pouvez voir un écran vert durant quelques secondes pendant le chargement de la vidéo.

#### **Que se passe-t-il lorsque je manque un appel vidéo de mon invité?**

L'appel sera transféré à un appel audio auquel vous pouvez répondre afin d'accorder l'accès de la manière habituelle. Les appels manqués seront redirigés vers la messagerie vocale.

#### **Je ne peux pas entendre la personne à l'entrée ou elle ne peut pas m'entendre. Qu'est-ce qui ne va pas?**

Avez-vous autorisé l'accès au haut-parleur et au microphone de votre téléphone lors de la configuration? Si vous ne l'avez pas fait, accédez aux paramètres de votre téléphone, recherchez l'application myQ Community, puis autorisez l'accès au haut-parleur et au microphone.

#### **Pourquoi ma vidéo ne s'affiche-t-elle pas correctement?**

Une connexion Wi-Fi ou cellulaire puissante est essentielle pour que la vidéo fonctionne correctement. Un signal faible ou une mauvaise connexion pourrait entraîner une image vidéo de mauvaise qualité ou un appel audio seulement.

#### **EHistorique des événements / Clips vidéo :**

#### **Pendant combien de temps les clips vidéo sont-ils stockés dans l'historique des événements de l'application?**

L'abonnement communautaire comprend 24 heures de stockage d'événements d'appel vidéo, d'événements de laissez-passer pour invités et d'événements Appuyer pour déverrouiller. Tout ce qui dépasse cette période ne sera plus accessible dans l'application. Une communauté peut acheter le stockage vidéo de 30 jours afin d'augmenter la durée de conservation de l'historique des événements dans l'application à 30 jours.

#### **Comment puis-je télécharger un clip vidéo à partir de mon historique?**

Naviguez jusqu'à l'option de menu de l'historique dans l'application, sélectionnez la vidéo que vous souhaitez télécharger, appuyez sur l'icône d'enregistrement de la vidéo dans le coin supérieur droit de l'application, puis sélectionnez « Enregistrer la vidéo ». Cette action permettra le téléchargement de la vidéo dans votre galerie ou vos photos.

#### **Le son/l'audio est-il disponible pour les clips vidéo stockés dans mon historique?**

Pour préserver votre confidentialité et celle de votre invité, l'audio n'est pas disponible pour les clips vidéo de l'historique. Lorsque vous êtes en communication vidéo, vous êtes en mesure d'interagir de deux façons avec votre visiteur ou invité, mais le même événement, s'il est visionné par la suite, ne contiendra pas le son associé dans les journaux de l'historique.

#### **Gestion des invités**

#### **Pourquoi ne vois-je pas les entrées des commodités, comme la salle de sport et la piscine, pour les partager avec mon invité?**

Les laissez-passer pour invités ne sont autorisés que pour les entrées accessibles en tout temps. Si l'horaire de la porte d'entrée d'une commodité est de 9 h à 17 h, cette porte ne pourra pas être partagée avec les invités**.**

#### **Quand dois-je utiliser chacun des types de laissez-passer?**

Le Laissez-passer de livraison peut être utilisé pour les livraisons de nourriture ou de colis. Il est valide pendant dix jours, mais sera révoqué peu de temps après la première utilisation. Le Laissez-passer temporaire peut être utilisé pour un invité de fin de semaine ou un fournisseur de services qui nécessite un accès plus long. Le Laissez-passer à répétition peut être utilisé pour les visiteurs à répétition, comme les gardiens d'enfants ou les promeneurs de chiens, qui nécessitent un accès chaque semaine**.**

#### **Existe-t-il une méthode de partager un laissez-passer pour invités autres que par courriel ou par message texte?**

Si vous souhaitez partager le laissez-passer pour invités à partir de l'application de la communauté, vous pouvez le faire en sélectionnant Envoyer un laissez-passer à répétition et en utilisant l'option « Partager par ». Cela vous permettra de le partager au moyen d'applications tierces installées sur votre téléphone.

#### **Je vois une option pour créer un laissez-passer pour invités; cependant, lorsque je commence à en créer un, je ne vois pas d'entrées à partager avec mon invité.**

Votre gestionnaire d'immeuble devra autoriser les portes d'entrée qui peuvent être partagées avec un invité pour qu'elles apparaissent pendant la création d'un laissez-passer.

**Questions générales sur l'application** 

#### **Puis-je partager ma licence d'application avec d'autres personnes de mon foyer?**

Non, votre licence d'application ne peut pas être utilisée sur un autre appareil, et ce, même avec l'utilisation de vos identifiants pour la connexion.

#### **Vous avez d'autres questions?**

Visitez https://support.chamberlaingroup.com/s/community-by-myq-app-support